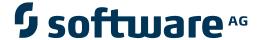

# webMethods EntireX

# EntireX z/VSE CICS® RPC Server

Version 9.6

April 2014

# webMethods EntireX

This document applies to webMethods EntireX Version 9.6.

Specifications contained herein are subject to change and these changes will be reported in subsequent release notes or new editions.

Copyright © 1997-2014 Software AG, Darmstadt, Germany and/or Software AG USA, Inc., Reston, VA, USA, and/or its subsidiaries and/or its affiliates and/or their licensors..

The name Software AG and all Software AG product names are either trademarks or registered trademarks of Software AG and/or Software AG USA, Inc. and/or its subsidiaries and/or its affiliates and/or their licensors. Other company and product names mentioned herein may be trademarks of their respective owners.

Detailed information on trademarks and patents owned by Software AG and/or its subsidiaries is located at http://documentation.softwareag.com/legal/.

Use of this software is subject to adherence to Software AG's licensing conditions and terms. These terms are part of the product documentation, located at http://documentation.softwareag.com/legal/ and/or in the root installation directory of the licensed product(s).

This software may include portions of third-party products. For third-party copyright notices and license terms, please refer to "License Texts, Copyright Notices and Disclaimers of Third-Party Products". This document is part of the product documentation, located at http://documentation.softwareag.com/legal/ and/or in the root installation directory of the licensed product(s).

Document ID: EXX-CICSRPC-VSE-96-20140628

# **Table of Contents**

| EntireX z/VSE CICS® RPC Server                                      |    |
|---------------------------------------------------------------------|----|
| 1 Introduction to the CICS RPC Server                               | 1  |
| Worker Models                                                       | 2  |
| Inbuilt Services                                                    | 3  |
| User Exit COBUEX02                                                  | 6  |
| Impersonation                                                       | 7  |
| Usage of SVM Files                                                  | 8  |
| Supported Interface Types                                           | 9  |
| 2 Administering the EntireX RPC Server                              | 11 |
| Customizing the RPC Server                                          | 12 |
| Configuring the RPC Server                                          | 13 |
| Locating and Calling the Target Server                              | 22 |
| User Exit COBUEX02                                                  | 23 |
| Multiple RPC Servers in the same CICS                               | 25 |
| 3 RPC Online Maintenance Facility                                   | 27 |
| Monitoring the RPC Server                                           | 28 |
| Starting the RPC Server                                             | 30 |
| Pinging the RPC Server                                              | 31 |
| Stopping the RPC Server                                             | 31 |
| Modifying Parameters of the RPC Server                              | 31 |
| Activating Tracing for the RPC Server                               | 32 |
| Console Commands for the RPC Server                                 | 32 |
| 4 Deployment Service                                                | 35 |
| Introduction                                                        | 36 |
| Scope                                                               | 37 |
| Enabling the Deployment Service                                     | 37 |
| Disabling the Deployment Service                                    | 38 |
| 5 Handling SVM Files                                                |    |
| SVM Files in the EntireX Workbench                                  | 40 |
| SVM Files in the RPC Server                                         | 40 |
| Source Control of SVM Files                                         | 41 |
| Change Management of SVM Files                                      | 41 |
| Compare SVM Files                                                   | 41 |
| List Deployed SVM Files                                             | 41 |
| Check if an SVM File Revision has been Deployed                     | 42 |
| Access Control: Secure SVM File Deployment                          | 42 |
| Ensure that Deployed SVM Files are not Overwritten                  | 42 |
| When is an SVM File Required?                                       | 42 |
| Is There a Way to Smoothly Introduce SVM Files?                     | 44 |
| 6 Scenarios and Programmer Information                              |    |
| COBOL Scenarios                                                     | 46 |
| Aborting RPC Server Customer Code and Returning Error to RPC Client | 47 |
| Automatic Syncpoint Handling                                        | 47 |

# **EntireX z/VSE CICS® RPC Server**

The EntireX z/VSE CICS® RPC Server allows standard RPC clients to communicate with RPC servers on the operating system z/VSE under CICS. It supports the programming language COBOL. It works together with the *COBOL Wrapper* and *IDL Extractor for COBOL*.

Supported compilers are listed under *z/VSE Prerequisites* in the *Release Notes*.

# 1 Introduction to the CICS RPC Server

| Worker Models             | . 2 |
|---------------------------|-----|
| Inbuilt Services          |     |
|                           |     |
| User Exit COBUEX02        |     |
| Impersonation             | . 7 |
| Usage of SVM Files        | 8   |
|                           |     |
| Supported Interface Types | . : |

The EntireX z/VSE CICS® RPC Server allows standard RPC clients to communicate with RPC servers on the operating system z/VSE under CICS. It supports the programming language COBOL.

#### **Worker Models**

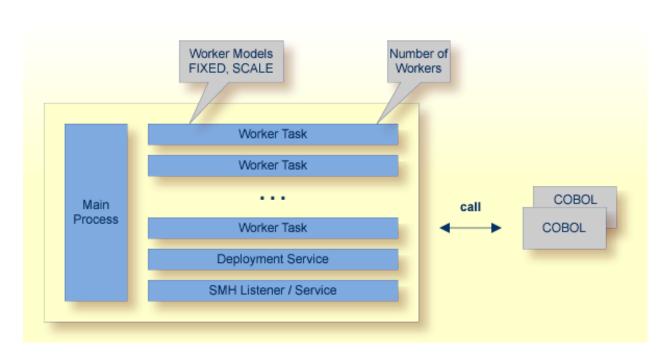

RPC requests are worked off inside the RPC server in worker tasks, which are controlled by a main task. Every RPC request occupies during its processing a worker task. If you are using RPC conversations, each RPC conversation requires its own task during the lifetime of the conversation. The CICS RPC Server provides two worker models:

#### ■ FIXED

The *fixed* model creates a fixed number of worker tasks. The number of worker tasks (defined with ERXMAIN macro parameter MINW) does not increase or decrease during the lifetime of an RPC server instance. It is configured by setting the ERXMAIN macro parameter ENDW to value "NEVER". Example:

ENDW=NEVER, MINW=4

#### SCALE

The *scale* model creates worker tasks depending on the incoming load of RPC requests.

A maximum number (ERXMAIN macro parameter MAXW) of the worker tasks created can be set to restrict the system load. The minimum number (ERXMAIN macro parameter MINW), allows you to define a certain number of tasks - not used by the currently executing RPC request - to wait for new RPC client requests to process. In this way the RPC server is ready to handle many RPC

client requests arriving at the same time. It is configured by setting the ERXMAIN macro parameter ENDW to value "TIMEOUT" or "IMMEDIATE".

- With value IMMEDIATE, worker tasks shrink fast, that is, worker tasks not used are stopped immediately as soon as it has finished its conversation, except for the number of workers specified as minimum being active.
- With value TIMEOUT, worker tasks shrink slowly, that is, all worker tasks not used are stopped in the time specified by the ERXMAIN macro parameter TOUT, except for the number of workers specified as minimum being active.

#### Example:

ENDW=IMMEDIATE, MINW=2, MAXW=6

## **Inbuilt Services**

CICS RPC Server provides several services for ease-of-use:

- Deployment Service
- SMH Listener Service

#### **Deployment Service**

The Deployment Service allows you to deploy server mapping files (SVM files) interactively using the Deployment Wizard (see *Server Mapping Deployment*). On the RPC server side, the SVM files are stored in a VSAM file as the container. See *Deployment Service* for configuration information.

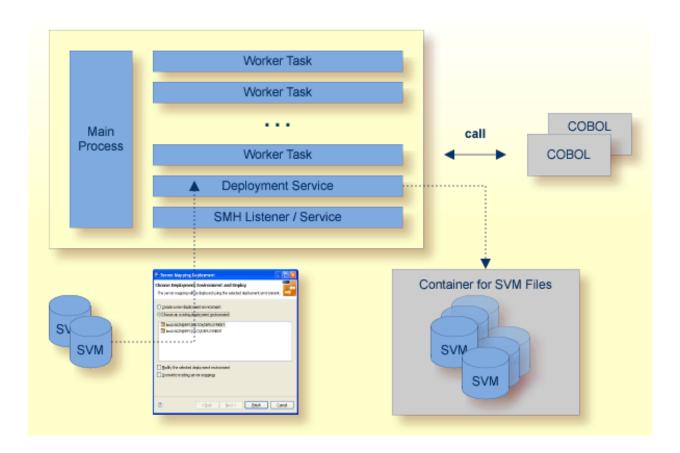

#### **SMH Listener Service**

With the SMH Listener Service you use the System Management Hub to monitor the RPC server. See *Administering the EntireX RPC Servers using System Management Hub* in the UNIX and Windows administration documentation.

The SMH Listener Service is switched on if the SMH port number is set. See the ERXMAIN macro parameter SMH under *Configuring the RPC Server*.

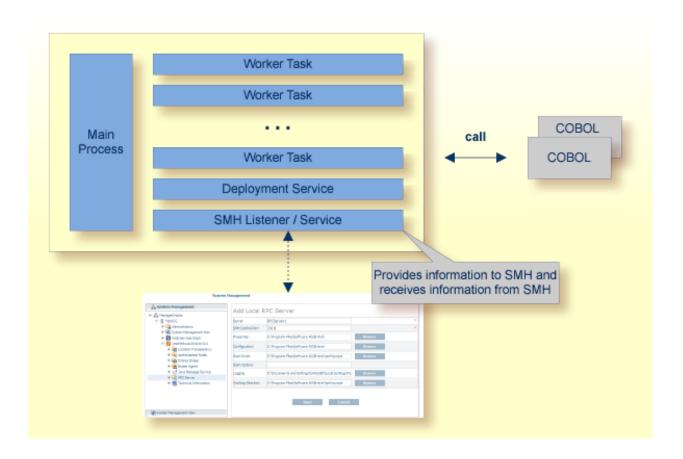

### **User Exit COBUEX02**

The CICS RPC Server provides a user exit COBUEXO2to influence/control the RPC logic. The exit is called on the events START-WORKER, START-USER, CALL-START and CALL-END. The following tasks can be performed:

- 1 START-WORKER event before a CICS worker task is started. This allows you to programatically set the CICS transaction ID.
- 2 START-USER event. Apply CICS transaction ID and user ID to impersonated worker tasks. See *Impersonation*.
- 3 CALL-START event. Inspect, modify or terminate the RPC request (payload) from the RPC client.
- A CALL-END event. Inspect or modify the RPC reply (payload) or give an error to the RPC client.

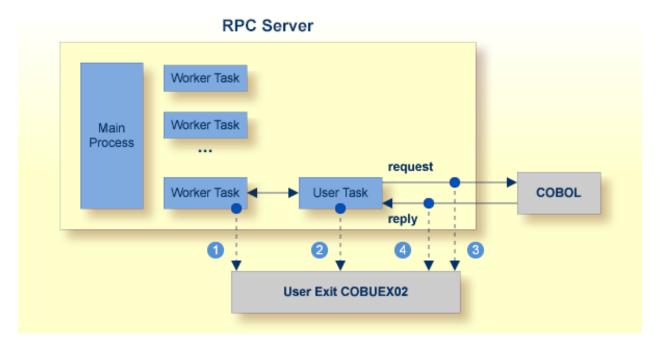

See also *User Exit COBUEXO2* under *Administering the EntireX RPC Server*.

## **Impersonation**

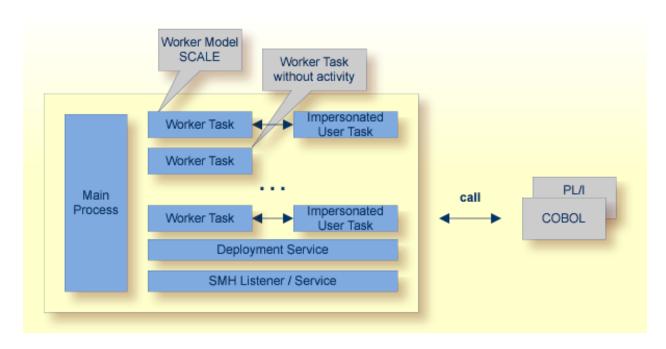

The CICS RPC Server can be configured to execute the RPC request impersonated under the RPC client user ID. For this, worker tasks start additional impersonated user tasks. This can be useful, for example for accounting. Impersonation is controlled by the ERXMAIN macro parameter IMPS.

- For IMPS value AUTO, the CICS RPC Server does not validate RPC passwords, so you have to take care the RPC client is correctly authenticated, either by using a secure EntireX Broker (validation must be against the correct mainframe security repository where CICS user IDs are defined) or with your own security implementation.
- For IMPS value YES, the CICS RPC Server uses the RPC user ID and password supplied by the RPC client for authentication and impersonation of the client. This means that the RPC server validates the password.

The picture above shows the configuration IMPS=YES.

The lifetime of an impersonated user task starts when an open request for an RPC conversation or a non-conversational RPC request is received. It ends when the RPC conversation stops (after a commit operation or timeout) or when the non-conversational RPC request has been performed.

For worker tasks, the slow-shrinking worker model SCALE is used - value TIMEOUT is forced internally - any value given in the ERXMAIN macro parameter ENDW is ignored. The lifetime of worker tasks can be controlled with ERXMAIN macro parameter TOUT as well as the number of workers with macro parameters MINW and MAXW.

# **Usage of SVM Files**

There are many situations where the CICS RPC Server requires a server mapping file to correctly support special COBOL syntax such as JUSTIFIED, SYNCHRONIZE and OCCURS DEPENDING ON clauses, LEVEL-88 fields, etc. the .

SVM files contain COBOL-specific mapping information that is not included in the IDL file and therefore *not* sent by an EntireX RPC client to the RPC server. See also *When is an SVM File Required?* under *SVM Files*.

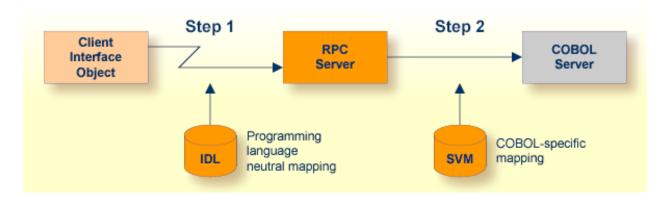

The RPC server marshalls the data in a two-step process: the RPC request coming from the RPC client (Step 1) is completed with COBOL-specific mapping information taken from the SVM file (Step 2). In this way the COBOL server can be called as expected.

The SVM files are retrieved as a result of the *IDL Extractor for COBOL* extraction process and the *COBOL Wrapper* if a COBOL server is generated.

You can customize the usage of the SVM file using the ERXMAIN macro parameter SVM. See *Configuring the RPC Server*.

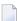

**Note:** SVM files are used for COBOL only.

# **Supported Interface Types**

The following interface types are supported by the CICS RPC Server:

- CICS with DFHCOMMAREA Calling Convention (COBOL Wrapper | Extractor)
- CICS with DFHCOMMAREA Large Buffer Interface (COBOL Wrapper | Extractor)

See also Locating and Calling the Target Server.

# 2 Administering the EntireX RPC Server

| Customizing the RPC Server              | 12 |
|-----------------------------------------|----|
| Configuring the RPC Server              |    |
| Locating and Calling the Target Server  |    |
| ■ User Exit COBUEX02                    |    |
| ■ Multiple RPC Servers in the same CICS |    |

The EntireX z/VSE CICS® RPC Server allows standard RPC clients to communicate with RPC servers on the operating system z/VSE under CICS. It supports the programming language COBOL.

# **Customizing the RPC Server**

The following elements are used for setting up the CICS RPC Server:

- ERXMAIN Control Block
- ERXMAIN Macro
- RPC Online Maintenance Facility

#### **ERXMAIN Control Block**

- defines a setup of the CICS RPC Server that is persistent over CICS restarts
- is defined with parameters of the *ERXMAIN Macro*; see column 1 in the table under *Configuring* the *RPC Server*
- contains the following important settings:
  - connection information such as broker ID, see BKRN, server address, see CLZN, SRVN and SVCN
  - location and usage of server mapping files, see SVM
  - scalability parameters such as endworker, minworker and maxworker, see ENDW, MINW and MAXW
  - etc.

#### **ERXMAIN Macro**

- creates an *ERXMAIN Control Block*, a persistent setup of the CICS RPC Server
- needs to be assembled to define a setup
- is defined in Assembler program EMAINGEN (in sublibrary EXP960) use this for assembling; see *Build the ERXMAIN Control Block* under *Installing EntireX RPC Servers under CICS*

#### **RPC Online Maintenance Facility**

- provides commands (see column 2 in the table below) to vary most of the permanently defined parameters in the *ERXMAIN Control Block* currently in use. All modifications are lost if CICS is restarted. Use *ERXMAIN Macro* for permanent modifications
- allows you to try out new setups of the CICS RPC Server easily without the need to reassemble the FRXMAIN Control Block.
- supports
  - starting
  - stopping

- pinging
- monitoring
- activating trace

of the CICS RPC Server. See RPC Online Maintenance Facility.

# **Configuring the RPC Server**

The following rules apply for the *ERXMAIN Macro* syntax (column 1 in table below):

- keywords are given in uppercase
- there are no abbreviations for keywords

The following rules apply for the RPC Online Maintenance Facility commands (column 2 in table below):

Underscored letters in a command indicate the minimum number of letters that can be used for abbreviation.

For example, in <a href="mailto:brokerid=localhost">brokerid=localhost</a>, brok is the minimum number of letters that can be used as an abbreviation, i.e. the commands brokerid=localhost and brokelocalhost are equivalents.

| ERXMAIN<br>Macro<br>Syntax | RPC Online<br>Maintenance Facility<br>Commands | Default | Values                                                                                                    | Req/<br>Opt |
|----------------------------|------------------------------------------------|---------|----------------------------------------------------------------------------------------------------|-------------|
| BKRN                       | <u>brok</u> erid                               | ETB001  | Broker ID used by the server. See <i>Using the Broker ID in Applications</i> in the RPC Programming documentation.  Example:  BKRN=myhost.com:1971                                                                                                    | R           |
| CLZN                       | class                                          | RPC     | Server class part of the server address used by the server. The server address must be defined as a service in the broker attribute file (see <i>Service-specific Attributes</i> (DEFAULTS=SERVICE) under <i>Broker Attributes</i> in the platform-independent administration documentation). Case-sensitive, up to 32 characters. Corresponds to CLASS attribute of the broker attribute file.  Example: CLZN=MyRPC |             |
| SRVN                       | <u>serve</u> rname                             | SRV1    | Server name part of the server address used by the server. The server address must be defined as a service in the broker attribute file. See <i>Service-specific Attributes</i> (DEFAULTS=SERVICE) under <i>Broker Attributes</i> in the                                                                                                    | R           |

| ERXMAIN<br>Macro<br>Syntax | RPC Online<br>Maintenance Facility<br>Commands | Default                       | Values                                                                                                    | Req/<br>Opt |
|----------------------------|------------------------------------------------|-------------------------------|----------------------------------------------------------------------------------------------------|-------------|
|                            |                                                |                               | platform-independent administration documentation. Case-sensitive, up to 32 characters. Corresponds to SERVER of the broker attribute file.                                                                                                    |             |
|                            |                                                |                               | Example: SRVN=mySrv                                                                                                    |             |
| SVCN                       | <u>servi</u> ce                                | CALLNAT                       | Service part of the server address used by the server. The server address must be defined as a service in the broker attribute file. See <i>Service-specific Attributes</i> (DEFAULTS=SERVICE) under <i>Broker Attributes</i> in the platform-independent administration documentation. Case-sensitive, up to 32 characters. Corresponds to SERVICE attribute of the broker attribute file.  Example:  SVCN=MYSERVICE                                  | R           |
| CODE                       | <u>codep</u> age                               | no<br>codepage<br>transferred | Depending on the internationalization approach, the codepage (locale string) where incoming data is provided to the COBOL server. Conversely, the COBOL server must provide outgoing data in the given codepage, otherwise unpredictable results occur. See What is the Best Internationalization Approach to use? under Internationalization with EntireX for information on which internationalization approach requires a codepage (locale string). |             |
|                            |                                                |                               | By default, no codepage is transferred to the broker. For<br>the most popular internationalization approach, <i>ICU</i><br><i>Conversion</i> under <i>Introduction to Internationalization</i> , the<br>correct codepage (locale string) must be provided. This<br>means it must:                                                                                                    |             |
|                            |                                                |                               | ■ follow the rules described under <i>Locale String Mapping</i> in the internationalization documentation                                                                                                    |             |
|                            |                                                |                               | ■ be a codepage supported by the broker                                                                                                    |             |
|                            |                                                |                               | be the codepage used in your environment for file and terminal IO, otherwise unpredictable results may occur.                                                                                                    |             |
|                            |                                                |                               | Example: CODE=ibm-273                                                                                                    |             |

| ERXMAIN<br>Macro<br>Syntax | RPC Online Maintenance Facility Commands | Default | Values                                                                                                    | Req/<br>Opt |
|----------------------------|------------------------------------------|---------|----------------------------------------------------------------------------------------------------|-------------|
| COMP                       | <u>compressl</u> evel                    | N       | Enforce compression when data is transferred between broker and server. See <i>Data Compression in EntireX Broker</i> in the general administration documentation.                                                                         | 0           |
|                            |                                          |         | compresslevel= 0   1   2   3   4   5   6   7   8   9   Y   $\underline{N}$                                                                                                    |             |
|                            |                                          |         | 0-9 0=no compression<br>9=max. compression                                                                                                    |             |
|                            |                                          |         | <ul><li>№ No compression.</li><li>Y Compression level 6.</li></ul>                                                                                                    |             |
|                            |                                          |         | Example: COMP=6                                                                                                    |             |
| CYCL                       | <u>r</u> estartcycles                    | 15      | Number of restart attempts if the broker is not available. This can be used to keep the CICS RPC Server running while the broker is down for a short time. A restart cycle will be repeated at an interval which is calculated as follows: |             |
|                            |                                          |         | timeout + ETB_TIMEOUT + 60 seconds                                                                                                    |             |
|                            |                                          |         | where timeout is the RPC server parameter (see this table), and                                                                                                    |             |
|                            |                                          |         | ETB_TIMEOUT is the environment variable (see<br>Environment Variables in EntireX in<br>the general administration<br>documentation)                                                                                                    |             |
|                            |                                          |         | When the number of cycles is reached and a connection to the broker is not possible, the RPC server stops.                                                                                                    |             |
|                            |                                          |         | Example: CYCL=30                                                                                                    |             |
| DPLY                       | deployment                               | NO      | Activates the deployment service, see <i>Deployment Service</i> . Required to use the deployment wizard. See <i>Server Mapping Deployment Wizard</i> in the COBOL Wrapper documentation.                                                   | O           |
|                            |                                          |         | YES Activates the deployment service. The RPC server registers the deployment service in the broker.                                                                                                    |             |
|                            |                                          |         | NO The deployment service is deactivated. The RPC server does not register the deployment service in the broker.                                                                                                    |             |

| ERXMAIN<br>Macro<br>Syntax | RPC Online<br>Maintenance Facility<br>Commands | Default | Values             |                                                                                                    | Req/<br>Opt |
|----------------------------|------------------------------------------------|---------|--------------------|----------------------------------------------------------------------------------------------------|-------------|
|                            |                                                |         | Example: DPLY=YES  |                                                                                                    |             |
| ENCR                       | <u>encrypt</u> ionlevel                        | 0       | client and s       | cryption when data is transferred between server. Requires EntireX Security. See ON-LEVEL under <i>Broker ACI Fields</i> .                                                                                                    | Ο           |
|                            |                                                |         | 0 Encrypti         | on is enforced.                                                                                                    |             |
|                            |                                                |         |                    | on is enforced between server and broker                                                                                                    |             |
|                            |                                                |         |                    | on is enforced between server and broker nd also between client and broker.                                                                                                    |             |
|                            |                                                |         | Example:<br>ENCR=2 |                                                                                                    |             |
| ENDW                       | <u>endw</u> orker                              | TIMEOUT | NEVER              | Defines worker model FIXED with a fixed number of worker threads. The number of active workers is defined with ERXMAIN macro parameter MINW.                                                                                                    | O           |
|                            |                                                |         | TIMEOUT            | Defines slow-shrinking worker model SCALE, where the number of worker threads is adjusted to the current number of client requests. With value TIMEOUT, all worker threads not used are stopped in the time specified by the ERXMAIN macro parameter TOUT, except for the minimum number of active workers specified with ERXMAIN macro parameter MINW. The upper limit of workers parallel active is restricted with ERXMAIN macro parameter MAXW.   |             |
|                            |                                                |         | IMMEDIAT           | Defines fast-shrinking worker model SCALE, where the number of worker threads is adjusted to the current number of client requests. With value IMMEDIATE, worker threads not used are stopped immediately as soon as they have finished their conversation, except for the minumum number of active workers defined with ERXMAIN macro parameter MINW. The upper limit of workers active in parallel is restricted with ERXMAIN macro parameter MAXW. |             |

| ERXMAIN<br>Macro<br>Syntax | RPC Online<br>Maintenance Facility<br>Commands | Default | Values                                                                                                    | Req/<br>Opt |
|----------------------------|------------------------------------------------|---------|----------------------------------------------------------------------------------------------------|-------------|
|                            |                                                |         | This parameter is forced to value TIMEOUT if impersonation is switched on, see <i>Impersonation</i> and ERXMAIN macro parameter IMPS.                                                                                                    |             |
|                            |                                                |         | Example: ENDW=IMMEDIATE,MINW=2,MAXW=6                                                                                                    |             |
| MINW                       | minworker                                      | 1       | Minimum number of workers active in parallel with worker model SCALE or number of workers in worker model FIXED. See also ERXMAIN macro parameter ENDW.                                                                                        | 0           |
|                            |                                                |         | Example: MINW=2                                                                                                    |             |
| MAXW                       | <u>maxw</u> orker                              | 10      | Upper limit of workers active in parallel with worker model SCALE. See also ERXMAIN macro parameter ENDW.                                                                                                    | 0           |
|                            |                                                |         | Example: MAXW=2                                                                                                    |             |
| ETBL                       | <u>etblnk</u>                                  | BKIMC   | Define the broker stub to be used. See <i>Administration of Broker Stubs under z/VSE</i> for available stubs.                                                                                                    | 0           |
|                            |                                                |         | Example: ETBL=BKIMC                                                                                                    |             |
| EXIT                       | n.a.                                           |         | At startup, the CICS RPC Server will call the user exit to synchronize its version. If successful, the CICS RPC Server will continue and call the user exit for the implemented events. See <i>User Exit COBUEXO2</i> .                        | O           |
| IMPS                       | <u>imperson</u> ation                          | NO      | Defines if RPC requests are executed under the user ID of the RPC client. Depending on settings, different levels of checks are done prior to RPC server execution. See also <i>Impersonation</i> .                                            | O           |
|                            |                                                |         | impersonation= <u>NO</u>   YES   AUTO [, <u>sameuser</u>   , anyuser ]                                                                                                    |             |
|                            |                                                |         | NO  The RPC request is executed anonymously, which means the user ID of the RPC client is not used. RPC requests are executed under the user ID of the RPC server.                                                                             |             |
|                            |                                                |         | The RPC request runs impersonated under the supplied RPC client user ID. For execution of the RPC request, the CICS RPC Server starts a separate impersonated user task, that is, the client must be know to CICS and the supplied password is |             |

| ERXMAIN<br>Macro<br>Syntax | RPC Online<br>Maintenance Facility<br>Commands | Default | Values                                     |                                                                                                    | Req/<br>Opt |
|----------------------------|------------------------------------------------|---------|--------------------------------------------|----------------------------------------------------------------------------------------------------|-------------|
|                            |                                                |         |                                            | validated against CICS. The worker model SCALE is forced; for details see <i>Impersonation</i> .                                                                                                    |             |
|                            |                                                |         | AUTO                                       | Same as option YES above, except that no password validation is performed, that is, the client is treated as already authenticated. For this setting, make sure the RPC client is correctly authenticated; use either                                                                          |             |
|                            |                                                |         |                                            | a secure broker (validation must be<br>against the correct mainframe security<br>repository where the user IDs are<br>defined) and option sameuser<br>or                                                                                                    |             |
|                            |                                                |         |                                            | ■ your own security implementation (option anyuser is supported for compatibility reasons if you need different broker and server user IDs - the customer-written security implementation must validate the RPC client using the RPC client user ID)                                           |             |
|                            |                                                |         |                                            | The CICS RPC Server checks whether the broker client user ID matches the RPC client user ID. This is the default if AUTO is used.                                                                                                    |             |
|                            |                                                |         |                                            | anyuser  The RPC client user ID is used for impersonation. The broker client user ID is ignored.                                                                                                    |             |
|                            |                                                |         | client u ID/pass server. 2. With E pair is | X supports two user ID/password pairs: a broker iser ID/password pair and an (optional) RPC user isword pair sent from RPC clients to the RPC intireX Security, the broker client user ID/password checked. The RPC user ID/password pair is seed to be checked by the target RPC server. Thus |             |

| <b>ERXMAIN</b> | RPC Online           |         |                                                                                                    |      |
|----------------|----------------------|---------|----------------------------------------------------------------------------------------------------|------|
| Macro          | Maintenance Facility | D 6 16  |                                                                                                    | Req/ |
| Syntax         | Commands             | Default | Values                                                                                                    | Opt  |
|                |                      |         | it is possible to use different user IDs in the broker and target RPC server.                                                                                                    |      |
|                |                      |         | 3. RPC clients send the (optional) <i>RPC user ID/password</i> pair in the same way as specifying the Natural user ID/password pair for a Natural RPC Server. See for example <i>Using Natural Security</i> in the respective section of the documentation.                    |      |
|                |                      |         | 4. If the RPC client does not specify the optional <i>RPC</i> user <i>ID/password pair</i> , the broker client user <i>ID</i> is inherited to the <i>RPC user ID</i> and thus used for impersonation by the CICS RPC Server.                                                   |      |
|                |                      |         | Example: IMPS=auto                                                                                                    |      |
| LOGN           | logon                | YES     | Execute broker functions LOGON/LOGOFF in worker threads. Must match the setting of the broker attribute AUTOLOGON. Reliable RPC requires logon set to YES. See <i>Reliable RPC</i> .                                                                                           | 0    |
|                |                      |         | NO No logon/logoff functions are executed.                                                                                                    |      |
|                |                      |         | YES Logon/logoff functions are executed.                                                                                                    |      |
|                |                      |         | Example: LOGN=no                                                                                                    |      |
| n.a.           | <u>map</u> name      |         | Alias for command memory.                                                                                                    | О    |
| n.a.           | memory               |         | Command to load an <i>ERXMAIN Control Block</i> . See <i>Modifying Parameters of the RPC Server</i> .                                                                                                    | Ο    |
| OPTS           | <u>runopt</u> ion    | 0       | This parameter is for special purposes. It provides the CICS RPC Server with additional information. The runoptions are normally set to meet the platform's requirements. Set this parameter only if a support representive provides you with an option and asks you to do so. | O    |
|                |                      |         | <pre>Syntax: OPTS=(<option-list>) <option-list> = [<option-list>,] <option></option></option-list></option-list></option-list></pre>                                                                                                    |      |
|                |                      |         | Example: OPTS=(RUNOPT1,RUNOPT2)                                                                                                    |      |

| ERXMAIN<br>Macro<br>Syntax | RPC Online<br>Maintenance Facility<br>Commands | Default | Values                                                                                                    | Req/<br>Opt |
|----------------------------|------------------------------------------------|---------|----------------------------------------------------------------------------------------------------|-------------|
| PSWD                       | <u>passw</u> ord                               |         | Password for broker logon. Case-sensitive, up to 32 characters. For more information see broker ACI control block field PASSWORD.                                                                                                    | Ο           |
|                            |                                                |         | Example: PSWD=MyPwd                                                                                                    |             |
| PRELOAD                    | preload                                        | YES     | YES Enable to call RPC server with AMODE 24 or 31. Internally the CICS RPC Server preloads the called RPC server before execution to check the AMODE and releases the RPC server after this. The disadvantage                                                                                                    | O           |
|                            |                                                |         | of this approach is the CICS USECOUNT of the called RPC server program is increased by 2 for every executed RPC call.                                                                                                    |             |
|                            |                                                |         | NO The CICS RPC Server does not preload the called RPC server to check its AMODE. All RPC servers are called as running in AMODE 31. This option is useful for customers who require the CICS USECOUNT in their accounting (increased by 1 for every executed RPC call) but prevents usage of calling RPC Server with AMODE 24.      |             |
| REPL                       | <u>repl</u> icatename                          | ESRV    | CICS transaction ID (uppercase, up to 4 characters) assigned to worker tasks and as default for user tasks if <i>Impersonation</i> is set. In the START-USER event of the user exit (see <i>User Exit COBUEXO2</i> ) the CICS transaction ID for user tasks can be overridden. See also <i>Introduction to the CICS RPC Server</i> . | О           |
| SMH                        | smhport                                        | 0       | The port where the server listens for commands from the System Management Hub (SMH). If this port is 0 (default), no port is used and management by the SMH is disabled.                                                                                                    | О           |
|                            |                                                |         | See <i>SMH Listener Service</i> for more information.  Example: SMH=3001                                                                                                    |             |
| SVM                        | <u>svmfile</u>                                 |         | Usage and location of SVM files. If no SVM parameter is given, the RPC server tries to open the SVM container using CICS file with name ERXSVM. If this CICS file is not available, no server mappings are used. For more information see <i>Usage of SVM Files</i> .                                                                | О           |
|                            |                                                |         | Syntax:<br>SVM=NO   cicsname                                                                                                    |             |

| ERXMAIN<br>Macro<br>Syntax | RPC Online<br>Maintenance Facility<br>Commands | Default | Values                                                                                                    | Req/<br>Opt |
|----------------------------|------------------------------------------------|---------|----------------------------------------------------------------------------------------------------|-------------|
|                            |                                                |         | cicsname The RPC server tries to open the SVM container using the CICS file with name cicsname.                                                                                                    |             |
|                            |                                                |         | no No server mappings are used.                                                                                                    |             |
|                            |                                                |         | Example:<br>SVM=MYSVM                                                                                                    |             |
|                            |                                                |         | The server mapping file VSAM (container) must be installed and configured. See <i>Step 1: Define an RPC Server Mapping File - VSAMDEF. J (Optional)</i> under <i>Installing the z/VSE EntireX RPC Servers</i> . |             |
| TOUT                       | <u>timeo</u> ut                                | 600     | Timeout in seconds, used by the server to wait for broker requests. See broker ACI control block field WAIT for more information. Also influences restartcycles.                                                | 0           |
|                            |                                                |         | See worker model SCALE to define the lifetime of worker threads in slow-shrinking worker model SCALE.                                                                                                    |             |
|                            |                                                |         | Example: TOUT=300                                                                                                    |             |
| TRC1                       | <u>traced</u> estination                       | CSSL    | Name of the destination for trace output. A valid CICS transient data queue.                                                                                                    | Ο           |
| TRLV                       | <u>tracel</u> evel                             | 0       | Trace level for the server. See also <i>Activating Tracing for the RPC Server</i> .                                                                                                    | Ο           |
|                            |                                                |         | Syntax:<br>TRLV= <u>None</u>   Standard   Advanced   Support                                                                                                    |             |
|                            |                                                |         | None No trace output.                                                                                                    |             |
|                            |                                                |         | Standard For minimal trace output.                                                                                                    |             |
|                            |                                                |         | Advanced For detailed trace output.                                                                                                    |             |
|                            |                                                |         | Support This trace level is for support diagnostics and should only be switched on when requested by Software AG support.                                                                                       |             |
|                            |                                                |         | Example: TRLV=standard                                                                                                    |             |

|      | RPC Online<br>Maintenance Facility<br>Commands | Default | Values                                                                                                    | Req/<br>Opt |
|------|------------------------------------------------|---------|----------------------------------------------------------------------------------------------------|-------------|
| USER | userid                                         | ERXSRV1 | Used to identify the server to the broker. See broker ACI control block field USER-ID. Case-sensitive, up to 32 characters. | R           |
|      |                                                |         | Example:<br>USER=MyUid                                                                                                    |             |

## **Locating and Calling the Target Server**

The IDL library and IDL program names that come from RPC client are used to locate the RPC server. See library-definition and program-definition under *Software AG IDL Grammar* in the *IDL Editor* documentation. This two-level concept (library and program) has to be mapped to the CICS RPC Server environment.

The approach used to derive the CICS program name for the RPC server depends on whether socalled server mapping files are used or not. See *Usage of SVM Files* for an introduction.

- If SVM files are used, the IDL library and IDL program names are used to form a key to locate the SVM entry in the SVM container. If an SVM entry is found, the CICS program name of the RPC server is derived from the SVM entry. In this case the IDL program name can be different to the CICS program name if it is renamed during wrapping process (see *Customize Automatically Generated Server Names*) or during the extraction process in the COBOL Mapping Editor (see *The Software AG IDL Tree Pane*).
- If no SVM files are used at all, the IDL program name is used as the CICS program name of the RPC server (the IDL library name is ignored).

#### To use the CICS RPC Server with COBOL

- 1 Make sure that all CICS programs called as RPC servers
  - use an interface type supported by the CICS RPC Server for target language COBOL; see Supported Interface Types.
  - can be called with an EXEC CICS LINK PROGRAM
  - are accessible through the CICS RPL chain
- 2 Configure the ERXMAIN macro parameter SVM depending on whether SVM files are used or not.

See also Scenario I: Calling an Existing COBOL Server or Scenario II: Writing a New COBOL Server.

### **User Exit COBUEX02**

The CICS RPC Server provides a user exit COBUEXO2 to influence/control the RPC logic.

- User Exit Events
- Writing the User Exit
- Configuring the User Exit

#### **User Exit Events**

The user exit is called on the following events:

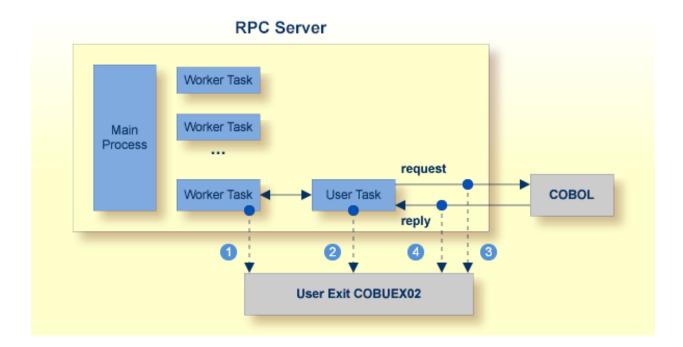

- 1 START-WORKER event before a CICS worker task is started. This allows you to programatically set the CICS transaction ID. You can terminate an RPC request by specifying an *ERROR-CODE* and optional *ERROR-TEXT*.
- 2 START-USER event. Before an impersonated CICS transaction (worker task) is started, the user exit may change the user ID and CICS transaction ID of the new impersonated worker. See *Impersonation*. You can terminate an RPC request by specifying an *ERROR-CODE* and optional *ERROR-TEXT*.
- 3 CALL-START event. The RPC request (payload data from the RPC client to the RPC server) may be inspected and modified. You can terminate an RPC request by specifying *ERROR-CODE* and optional *ERROR-TEXT*.

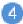

CALL-END event. The RPC reply (payload data from the RPC server to the RPC client) may be inspected and modified. If an *ERROR-CODE* and optional *ERROR-TEXT* is given in the API, this error is returned to the RPC client instead of the payload.

#### Writing the User Exit

The sublibrary EXP960 of the EntireX CICS installation provides the user exit skeleton <code>COBUEXO2.C</code> for COBOL. Copy this skeleton so you have your own user exit source for modifications.

Accordingly, a COBOL copybook COBUEXO2. CPY is provided in EXP960.

Hint: The copybook extension CPY might not be understood by the z/VSE COBOL compiler. In this case, copy COBUEXO2.CPY into your copybook library and rename it to COBUEXO2.C. Add this library to your COBOL compiler LIBDEF chain.

The most important API parameters of the user exit are described below. Other parameters are informational and are described in the source code. The user exit program must comply with the EXEC CICS LINK PROGRAM COMMAREA conventions.

| Parameter    | Description                                                                                                    |
|--------------|----------------------------------------------------------------------------------------------------|
| VERSION      | Required for future changes. Do not change the skeleton code.                                                                                                    |
| ERROR-CODE   | You can terminate the current request: Any number between 1 and 9999 will cause the CICS RPC Server to stop execution of the current RPC request and pass back the given error code with message class 1022 to the RPC client. See Message Class 1022 - CICS RPC Server User Exit Messages under Error Messages and Codes. With error code 0000, the CICS RPC Server continues as normal. |
| ERROR-TEXT   | If the error code is not zero, an error text of up to 256 characters may be applied. This is passed to the RPC client.                                                                                                    |
| CICS-TRANSID | Can be applied in the event START-USER, otherwise it is informational. Apply the TRANSID that your business logic requires.                                                                                                    |
| CICS-TERMID  | Can be applied in the event START-USER, otherwise it is informational. In some (rare) cases, RPC server routines require a terminal ID. Apply the TERMID that your business logic requires.                                                                                                    |
| USERID       | Can be applied in the event START-USER otherwise it is informational. Under some circumstances, it might be necessary to change the original RPC-USERID from the calling RPC client.                                                                                                    |
| DATA-POINTER | This pointer refers to the payload data for the events <code>CALL-START</code> and <code>CALL-END</code> . The payload to which this pointer is pointing may be inspected as well as modified. The pointer itself must not be changed.                                                                                                    |

#### **Configuring the User Exit**

Apply the name of your exit routine to the EntireX RPC server ERXMAIN macro parameter EXIT. See *Configuring the RPC Server*.

At startup, the CICS RPC Server will call the named user exit to synchronize its version. If successful, the *RPC Online Maintenance Facility* will display the user exit as map field "parameter opts". See *To display the Server parameters* (PF06) under *RPC Online Maintenance Facility*. The CICS RPC Server will continue and call the user exit for the implemented events.

## Multiple RPC Servers in the same CICS

If you need to install multiple instances in the same CICS region, see *Installing Multiple EntireX RPC Servers in the same CICS (Optional)* under *Installing EntireX RPC Servers under CICS* under *Installing EntireX RPC Servers under CICS* in the z/VSE installation documentation.

# 3 RPC Online Maintenance Facility

| Monitoring the RPC Server              | 28 |
|----------------------------------------|----|
| Starting the RPC Server                |    |
| Pinging the RPC Server                 | 31 |
| Stopping the RPC Server                |    |
| Modifying Parameters of the RPC Server |    |
| Activating Tracing for the RPC Server  | 32 |
| Console Commands for the RPC Server    |    |

## Monitoring the RPC Server

The parameters in the following screens are described under *Configuring the RPC Server*.

### To call the RPC Online Maintenance Facility and display the RPC Broker Parameters

■ Start the CICS transaction

```
ERXM [MEM=erxmain-control-block]
```

where *erxmain-control-block* is the name of the ERXMAIN control block. See ERXMAIN Control Block under *Customizing the RPC Server*.

The RPC Broker Parameter map is displayed:

```
11:56:56
                 --- ERX CICS Online utility V960.0 ---
                                                       06/02/2014
                          RPC Broker Parameter
  Broker parameter
  Broker name = ETB001:SVC045:NET
  Class name = RPC
  Server name = SRV1
  Service name = CALLNAT
  User ID = ERXSRV1
  Code page
  Logon
                = No
                                       Server timeout =
                                                         600
                                       Encryptionlevel=
                                                         0
                                       Compression lvl=
                                                         N
                = BKIMC
   ETBLNK
  COMMAND ===>
                    04=Control
PF01=Help 03=Exit
                                    05=Broker parms
                                                       06=Server parms
                                                       10=Stop server
                    08=Start server 09=Ping server
```

Press **PF05** from any map to return to the RPC Broker Parameter map.

#### To display the RPC Server Parameters

■ Press **PF06** from any map and the RPC Server Parameters will be displayed:

```
12:03:05
              --- ERX CICS Online utility V960.0 ---
                                                             06/02/2014
                        RPC Server Parameter
  Server parameter
   # Min. Workers =
                                  Trace Level = 0
   \# Max. Workers = 2
                                 Trace Dest.(TD)= CSSL
   Ending Workers = Never
   Impersonation = No
   Deployment = Yes
   Restart Cycles = 3
   SMH Port
   Server options = SVM AutoSYNC
   Marshal options=
  CICS parameter
                                  Mapping file = ERXSVM (Prefered)
   Memory name = ERXMAIN (V900) Dsn(ENTIREX.SVMDEV.KSDS)
   Transaction ID = ESRV
                                   Opn Add Rea Upd Del
 COMMAND ===>
PF01=Help 03=Exit 04=Control 05=Broker parms
                                                     06=Server parms
                   08=Start server 09=Ping server 10=Stop server
```

#### To display the RPC Server Control map

#### ■ Press **PF04**.

```
12:07:18
                --- ERX CICS Online utility V960.0 --- 06/02/2014
                          RPC Server Control
  MAIN Task
  Status
               Running
  WORKER Tasks
   Registered
   Busy
                       0
  Maximum busy
  USER Tasks
  Active
                       0
  Max. active
  BrokerId in use:
                   ETB001:SVC045:NET
  Class in use:
                   RPC
  Server Name in use: SRV1
  Service in use: CALLNAT
  COMMAND ===>
```

PF01=Help 03=Exit 04=Control 05=Broker parms 06=Server parms 08=Start server 09=Ping server 10=Stop server

#### To display help for the RPC Online Maintenance Facility

- Enter Help or press **PF01**.
- To stop the RPC Online Maintenance Facility
- Enter Exit or press **PF03**.

# **Starting the RPC Server**

#### To start the CICS RPC Server using the RPC Online Maintenance Facility

- Start the CICS transaction ERXM to call the RPC Online Maintenance Facility. See also *Monitoring the RPC Server*.
- 2 Start the server with the PF08 key or with the command start. The status of the MAIN task (see RPC server control panel) changes to "is running". The defined number (see ERXMAIN macro parameter MINW) of worker tasks that are registered is displayed.

If an error occurred and the CICS RPC Server is not correctly registered in the broker, but the number of currently active worker tasks is not zero:

- Check with CICS command CEMT INQUIRE TASK whether server instances are already running. If yes, stop them using native CICS commands.
- Verify the server parameters matching your system requirements. See column 2 of table under Configuring the RPC Server.
- Then issue command start or use PF08.

Alternatively, you can use the start command from the console. See *Console Commands for the RPC Server*.

## **Pinging the RPC Server**

#### To ping the CICS RPC Server using the RPC Online Maintenance Facility

- 1 Start the CICS transaction ERXM to call the EntireX RPC Online Maintenance Facility. See *Monitoring the RPC Server*.
- 2 Issue the command ping or use **PF09**.

#### Alternative Method

■ Use the ping command from the console. See *Console Commands for the RPC Server*.

# Stopping the RPC Server

#### To stop the CICS RPC Server using the RPC Online Maintenance Facility

- 1 Start the CICS transaction ERXM to call the RPC Online Maintenance Facility. See *Monitoring the RPC Server*.
- 2 Issue the stop command or use **PF10**. This ensures correct deregistration from broker and all worker tasks are shut down.

Alternatively, you can use the stop command from the console. See *Console Commands for the RPC Server*.

# **Modifying Parameters of the RPC Server**

With RPC Online Maintenance Facility commands, CICS RPC Server parameters can be temporarily modified. Modifications are lost if CICS is restarted. The purpose of the commands is to try out easily new configurations. For persistent modifications (setup) of the CICS RPC Server, reassemble the ERXMAIN Control Block using the ERXMAIN Macro.

### To modify the CICS RPC Server parameters using the RPC Online Maintenance Facility

- 1 Start the CICS transaction ERXM to call the EntireX RPC Online Maintenance Facility. See *Monitoring the RPC Server*.
- 2 Use the appropriate RPC Online Maintenance Facility command to modify the parameters. See the column 2 of table under *Configuring the RPC Server*.

## **Activating Tracing for the RPC Server**

#### To switch on tracing for the CICS RPC Server using the RPC Online Maintenance Facility

A prerequisite to switch on tracing is a valid defined trace destination. We recommend defining it permanently, see ERXMAIN macro parameter TRC1.

- 1 Start the CICS transaction ERXM to call the EntireX RPC Online Maintenance Facility. See *Monitoring the RPC Server*.
- Use the command tracelevel=tracelevel, where tracelevel is one of None, Standard, Advanced or Support. See ERXMAIN macro parameter TRLV.

Example: tracelevel=Standard

To evaluate CICS RPC Server return codes, see *EntireX RPC Server Return Codes* under *Error Messages and Codes*.

#### Console Commands for the RPC Server

The RPC Online Maintenance Facility ERXM can be used directly from a z/VSE console using the syntax below:

- $\blacksquare$  *task\_id* is the name of the CICS task ID
- erxmain-control-block is the name of the ERXMAIN Control Block. It can be omitted if the default name ERXMAIN is used.
- No blanks are allowed in the string provided to ERXM, for example MEM=erxmain-control-block, CMD=...

#### To start the CICS RPC Server from a z/VSE console

■ Use the following z/VSE command:

task\_id ERXM [MEM=erxmain-control-block,]CMD=START

#### To ping the CICS RPC Server from a z/VSE console

■ Use the following z/VSE command:

#### task\_id ERXM [MEM=erxmain-control-block,]CMD=PING

## To stop the CICS RPC Server from a z/VSE console

■ Use the following z/VSE command:

task\_id ERXM [MEM=erxmain-control-block,]CMD=STOP

## To switch on tracing for the CICS RPC Server from a z/VSE console

■ Use the following z/VSE command:

task\_id ERXM [MEM=erxmain-control-block,]CMD=TRACELEVEl=tracelevel

For tracelevel, see Activating Tracing for the RPC Server.

# 4 Deployment Service

| Introduction                     | 36 |
|----------------------------------|----|
| Scope                            |    |
| Enabling the Deployment Service  | 37 |
| Disabling the Deployment Service | 38 |

## Introduction

The deployment service

- is the (server-side) counterpart to the deployment wizard; see *Server Mapping Deployment Wizard*.
- is a built-in service of the EntireX RPC server, which can be enabled/disabled by EntireX RPC server configuration settings
- usage can be restricted to certain users or group of users, using EntireX Security; see Authorization of Client and Server under Overview of EntireX Security in the EntireX Security documentation.

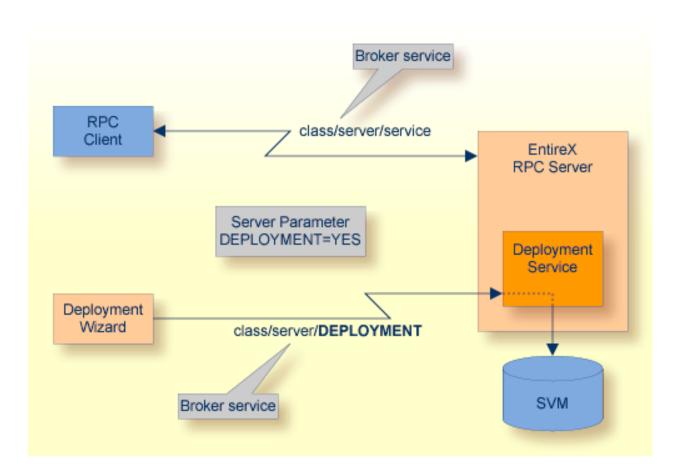

## Scope

The deployment service is used for the

- IDL Extractor for COBOL to deploy SVM files with the deployment wizard;
- COBOL Wrapper for server generation to deploy SVM files with the deployment wizard.

See Server Mapping Deployment Wizard.

The deployment service uses the same class and server names as defined for the EntireX RPC server, and DEPLOYMENT as the service name, resulting in <code>class/server/DEPLOYMENT</code> as the broker service. Please note <code>DEPLOYMENT</code> is a service name reserved by Software AG. See broker attribute <code>SERVICE</code>.

## **Enabling the Deployment Service**

#### To enable the deployment service

- 1 For a CICS RPC Server, the server mapping file VSAM (container) must be installed and configured. See *Step 1*: *Define an RPC Server Mapping File VSAMDEF. J (Optional)* under *Installing the z/VSE EntireX RPC Servers*.
- 2 Set ERXMAIN Macro parameter DPLY=YES. See DPLY under Configuring the RPC Server.
- 3 Define in the broker attribute file, under the RPC service, an additional broker service with DEPLOYMENT as the service name and values for class and server identical to those used for the RPC service. For example, if your RPC service is named

the deployment service requires the following additional service definition in the broker attribute file:

- 4 Optional. If you need to restrict the use of the deployment service to a selected group of users, use EntireX Security and define security rules for the <code>class/server/DEPLOYMENT</code> broker service. The service name <code>DEPLOYMENT</code> is a constant.
  - For a z/OS broker, see *Resource Profiles in EntireX Security* in the EntireX Security documentation.

- For a UNIX or Windows broker, see *Administering Authorization Rules using System Management Hub* in the UNIX and Windows administration documentation.
- Not applicable to a BS2000/OSD or z/VSE broker.

# **Disabling the Deployment Service**

#### To disable the deployment service

■ Set *ERXMAIN Macro* parameter DPLY=NO. See ERXMAIN macro parameter DPLY.

The CICS RPC Server will not register the deployment service in the broker.

# 5 Handling SVM Files

| SVM Files in the EntireX Workbench                   | 40 |
|------------------------------------------------------|----|
| SVM Files in the RPC Server                          | 40 |
| Source Control of SVM Files                          | 41 |
| Change Management of SVM Files                       | 41 |
| Compare SVM Files                                    | 41 |
| List Deployed SVM Files                              | 41 |
| Check if an SVM File Revision has been Deployed      | 42 |
| Access Control: Secure SVM File Deployment           | 42 |
| ■ Ensure that Deployed SVM Files are not Overwritten | 42 |
| ■ When is an SVM File Required?                      | 42 |
| ■ Is There a Way to Smoothly Introduce SVM Files?    |    |

A server mapping file (SVM) enables the RPC server to correctly support special COBOL syntax such as REDEFINES, JUSTIFIED, SYNCHRONIZE and OCCURS DEPENDING ON clauses, LEVEL-88 fields, etc. If one of these elements is used, the EntireX Workbench automatically extracts an SVM file in addition to the IDL (interface definition language), or an SVM file is generated by the COBOL Wrapper for a server skeleton. The SVM file is used at runtime to marshal and unmarshal the RPC data stream.

## **SVM Files in the EntireX Workbench**

In the *EntireX Workbench*, an SVM file has to relate to an appropriate IDL file. Therefore, you always have to keep the IDL file and the SVM file together in the same folder.

If there is an SVM file and a corresponding IDL file,

- at least one of the IDL programs in the corresponding IDL file requires server-mapping information to correctly call the target server. For those IDL programs, there is an SVM entry (line) in the Workbench SVM file.
- deployment of the SVM file to the RPC server is mandatory, see Server Mapping Deployment.

If there is an IDL file but no corresponding SVM file,

there is no IDL program that requires server mapping information.

#### SVM Files in the RPC Server

Under z/VSE, SVM entries of the EntireX Workbench SVM files are stored as records within one VSAM file (containing all SVM entries from all Workbench SVM files). The unique key of the VSAM file consists of the first 255 bytes of the record: for the type (1 byte), for the IDL library (127 bytes) and for the IDL program (127 bytes). The CICS, Batch and IMS RPC servers use a VSAM file as the container.

If *one* server requires an SVM file, you need to provide this to the RPC server:

- Development environments: to allow the deployment of new SVM files, enable the deployment service. See *Enabling the Deployment Service*.
- Production environments: provide SVM files to the RPC server. See ERXMAIN macro parameter SVM.

If no server requires an SVM file, you can execute the RPC server without SVM files:

Development environments: you can disable the deployment service. See *Disabling the Deployment Service*.

Production environments: there is no need to provide SVM files to the RPC server. See ERXMAIN macro parameter SVM.

#### Source Control of SVM Files

Because SVM entries within an SVM file contain text data only, a Workbench SVM file is text-based (although it is not intended for human consumption). Therefore, you can include it in your source control management together with the IDL file and the COBOL source(s) as a triplet that should always be kept in sync.

## **Change Management of SVM Files**

Under z/VSE, change management for a VSAM file (SVM container) is similar to change management for a database. The complete VSAM file can be backed up at any time, for example by using IDCAMS. All updates to the VSAM file done after a backup must be kept.

All Workbench SVM files added since the last backup should be available.

## **Compare SVM Files**

For SVM files in the *EntireX Workbench* format, you can use a third party file/text compare tool to check if two files are identical.

The SVM entries (corresponding to lines in a Workbench SVM file) contain a creation timestamp at offset 276 (decimal) in the format YYYYMMDDHHIISST. The precision is 1/10 of a second.

## **List Deployed SVM Files**

Use IDCAMS:

```
/*
/&
* $$ EOJ
```

# Check if an SVM File Revision has been Deployed

SVM entries (corresponding to lines in Workbench SVM files) contain a creation timestamp at offset 276 (decimal) in the format YYYYMMDDHHIISST. Precision is 1/10 of a second. The creation timestamp can be checked.

The timestamp can be found on the same offset in the records in the VSAM file (SVM container).

# **Access Control: Secure SVM File Deployment**

For deployment with the *Server Mapping Deployment Wizard*, use EntireX Security if the broker is running on platforms z/OS, UNIX, Windows or z/VSE. See *Enabling the Deployment Service*.

For IBM deployment tool IDCAMS, use RACF to secure deployment.

## **Ensure that Deployed SVM Files are not Overwritten**

For IDCAMS, use the NOREPLACE option to disallow overwriting of duplicate SVM records in the VSAM file (container). See *Server Mapping Deployment using FTP and IDCAMS*.

## When is an SVM File Required?

#### For the IDL Extractor for COBOL

| Interface Type                                                            |     | COBOL<br>Mapping<br>Editor | SVM<br>Required | More Information                                                                                                    |
|---------------------------------------------------------------------------|-----|----------------------------|-----------------|----------------------------------------------------------------------------------------------------|
| CICS with<br>DFHCOMMAREA<br>Calling Convention and<br>IN different to OUT | all |                            |                 | CICS with DFHCOMMAREA Calling<br>Convention under Introduction to the IDL<br>Extractor for COBOL   CICS<br>DFHCOMMAREA under COBOL Parameter<br>Selection |
| CICS Channel Container<br>Calling Convention                              | all |                            | -               | CICS with Channel Container Calling<br>Convention                                                                                                    |

| Interface Type                                             | COBOL Syntax                     | COBOL<br>Mapping<br>Editor | SVM<br>Required | More Information                                                                                                    |
|------------------------------------------------------------|----------------------------------|----------------------------|-----------------|----------------------------------------------------------------------------------------------------|
| CICS with<br>DFHCOMMAREA Large<br>Buffer Interface         | all                              |                            | yes             | CICS with DFHCOMMAREA Large Buffer<br>Interface                                                                         |
| IMS MPP Message<br>Interface (IMS Connect)                 | all                              |                            | yes             | IMS MPP Message Interface (IMS<br>Connect)                                                                              |
| IMS BMP with Standard<br>Linkage Calling<br>Convention     | all                              |                            | yes             | IMS BMP with Standard Linkage Calling<br>Convention                                                                     |
| Micro Focus with<br>Standard Linkage Calling<br>Convention | BINARY clause                    |                            | yes             | Micro Focus with Standard Linkage<br>Calling Convention                                                                 |
| all                                                        | OCCURS<br>DEPENDING ON<br>clause |                            | yes             | Tables with Variable Size - DEPENDING ON Clause under COBOL to IDL Mapping in the IDL Extractor for COBOL documentation |
| all                                                        | REDEFINES clause                 |                            | yes             | REDEFINE Clause                                                                                                    |
| all                                                        | TRAILING<br>[SEPARATE]<br>clause |                            | yes             | SIGN LEADING and TRAILING<br>SEPARATE Clause                                                                            |
| all                                                        | LEADING<br>[SEPARATE]<br>clause  |                            | yes             | SIGN LEADING and TRAILING<br>SEPARATE Clause                                                                            |
| all                                                        | ALIGNED RIGHT attribute          |                            | yes             |                                                                                                    |
| all                                                        | all                              | Rename of program          | yes             | The Software AG IDL Tree Pane under Mapping Editor User Interface in the IDL Extractor for COBOL documentation          |
| all                                                        | all                              | Map to operation           | yes             | Context Menu under The COBOL<br>Parameters Pane                                                                         |
| all                                                        | all                              | Map to constant            | yes             | Context Menu                                                                                                    |
| all                                                        | all                              | Suppress                   | yes             | Context Menu                                                                                                    |
| other o                                                    | combinations                     |                            | no              |                                                                                                    |

### For the COBOL Wrapper

This depends on the interface type chosen and the IDL type:

| Interface Type                                         | IDL Type                  | COBOL Wrapper                                                                                                    | SVM<br>Required | More Information                                                                                                    |
|--------------------------------------------------------|---------------------------|----------------------------------------------------------------------------------------------------|-----------------|----------------------------------------------------------------------------------------------------|
| CICS with<br>DFHCOMMAREA<br>Large Buffer Interface     | all                       |                                                                                                    | yes             | CICS with DFHCOMMAREA Large<br>Buffer Interface under COBOL Server<br>Interface Types                                                     |
| CICS with Channel<br>Container Calling<br>Convention   | all                       |                                                                                                    | yes             | CICS with Channel Container Calling<br>Convention                                                                                         |
| IMS BMP with<br>Standard Linkage<br>Calling Convention | all                       |                                                                                                    | yes             | IMS BMP with Standard Linkage Calling<br>Convention                                                                                       |
| Micro Focus                                            | I2 or I4                  |                                                                                                    | yes             | Micro Focus with Standard Linkage Calling<br>Convention   IDL Data Types under<br>Software AG IDL File in the IDL Editor<br>documentation |
| all                                                    | IDL<br>unbounded<br>array |                                                                                                    | yes             | array-definition under Software AG IDL Grammar in the IDL Editor documentation                                                            |
| all                                                    | IDL<br>unbounded<br>group |                                                                                                    | yes             | group-parameter-definition under Software AG IDL Grammar in the IDL Editor documentation                                                  |
| all                                                    | all                       | IDL program<br>name is not a valid<br>COBOL name and<br>is therefore<br>adapted, or the<br>COBOL program<br>name is<br>customized | yes             | Customize Automatically Generated Server<br>Names                                                                                         |
| other combina                                          | ations                    |                                                                                                    | no              |                                                                                                    |

# Is There a Way to Smoothly Introduce SVM Files?

All EntireX RPC servers can be executed without SVM files. There is no need to install the SVM container (see *SVM Files in the RPC Server*) as long as you do not use features that require SVM files (see *When is an SVM File Required?*). You can also call COBOL servers generated or extracted with previous versions of EntireX mixed with a COBOL server that requires SVM files. All EntireX RPC servers are backward compatible.

# Scenarios and Programmer Information

| COBOL Scenarios                                                     | 46 |
|---------------------------------------------------------------------|----|
| Aborting RPC Server Customer Code and Returning Error to RPC Client |    |
| Automatic Syncpoint Handling                                        | 47 |

## **COBOL Scenarios**

- Scenario I: Calling an Existing COBOL Server
- Scenario II: Writing a New COBOL Server

#### Scenario I: Calling an Existing COBOL Server

#### To call an existing COBOL server

- 1 Use the *IDL Extractor for COBOL* to extract the Software AG IDL and, depending on the complexity of the extraction, also an SVM file.
- Build an EntireX RPC client using any EntireX wrapper. See *EntireX Wrappers*. For a quick test you can:
  - use the IDL Tester; see *EntireX IDL Tester* in the EntireX Workbench documentation
  - generate an XML mapping file (XMM) and use the XML Tester for verification; see EntireX XML Tester

See *Client and Server Examples for z/VSE CICS* for COBOL RPC Server examples.

#### Scenario II: Writing a New COBOL Server

#### To write a new COBOL server

- 1 Use the *COBOL Wrapper* to generate a COBOL server skeleton and, depending on the complexity of the extraction, also an SVM file. Write your COBOL server and proceed as described under *Using the COBOL Wrapper for the Server Side*.
- Build an EntireX RPC client using any EntireX wrapper. See *EntireX Wrappers*. For a quick test you can:
  - use the IDL Tester; see *EntireX IDL Tester* in the EntireX Workbench documentation
  - generate an XML mapping file (XMM) and use the XML Tester for verification; see EntireX XML Tester

See *Client and Server Examples for z/VSE CICS* for COBOL RPC Server examples.

## Aborting RPC Server Customer Code and Returning Error to RPC Client

#### Using EXEC CICS ABEND ABCODE

This approach applies to all CICS scenarios (all programming languages and all interface types); see *Supported Interface Types*.

The CICS feature EXEC CICS ABEND ABCODE (myabend) may be used to indicate application error codes. According to IBM CICS standards, ABEND codes starting with the letter A are reserved for CICS itself and should not be used in your RPC server.

The CICS RPC Server follows these IBM CICS standards and sends back the RPC protocol message

- 1. 10010018 Abnormal termination during program execution. This is returned when an ABEND code starting with the letter "A" is received from CICS, which is a CICS ABEND.
- 2. 10010045 CICS ABEND *myabend* was issued. This is returned when an ABEND code starting with a letter other than "A" is received from CICS, which is an application error situation forced by your RPC server.

## **Automatic Syncpoint Handling**

The CICS RPC Server issues a SYNCPOINT command under the following circumstances:

- After a successful non-conversational request or an end-of-conversation, the server issues a SYNCPOINT COMMIT command. If you are running under CICS with impersonation, this SYNCPOINT command is not executed by the server, but by CICS when the user task is terminated. See *Impersonation*.
- After abnormal termination of a non-conversational request or a conversation due to an error, the server performs a SYNCPOINT ROLLBACK command to back out any pending database modifications.